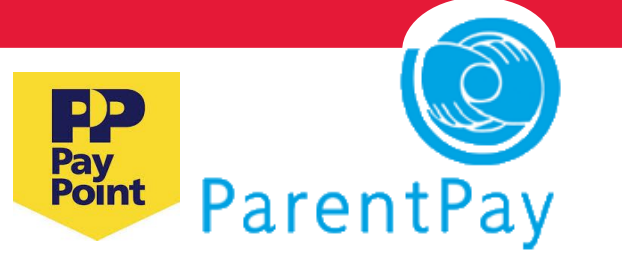

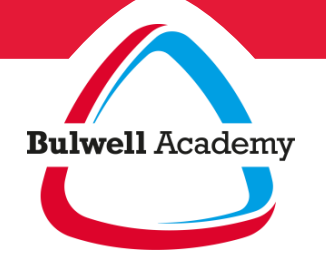

# **Pay online for school meals & trips meals**

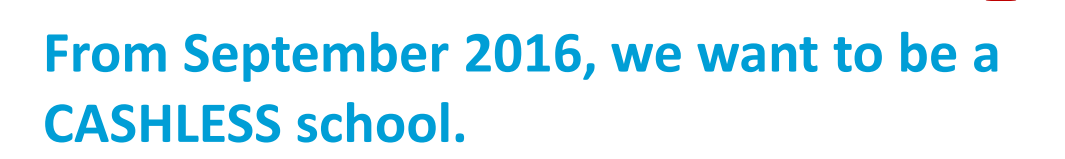

School dinners, trips and other items can be paid for in 3 ways:

- Online using **ParentPay** (our preferred choice)
- **PayPoint** card (topping up using cash in local stores)

SPOOL DINNER

• **Cheque** (payable to The Bulwell Academy) CHOOL TRIPS

No more problems with lost money.

No more having to look for change.

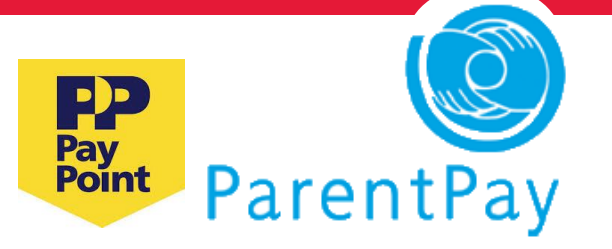

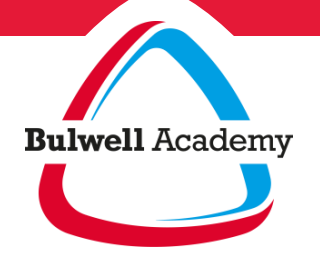

**Pay online for meals peace of mind**

#### **A convenient way to pay**

Using **ParentPay**, you can now pay securely online for **meals, trips and other items** using a debit/credit card.

- You can also pay online with cash in a local store using a **PayPoint card**.
- Paying online gives you the peace of mind that comes with knowing that your money has reached the school safely and is used for it's intended purpose.

No more problems with lost money.

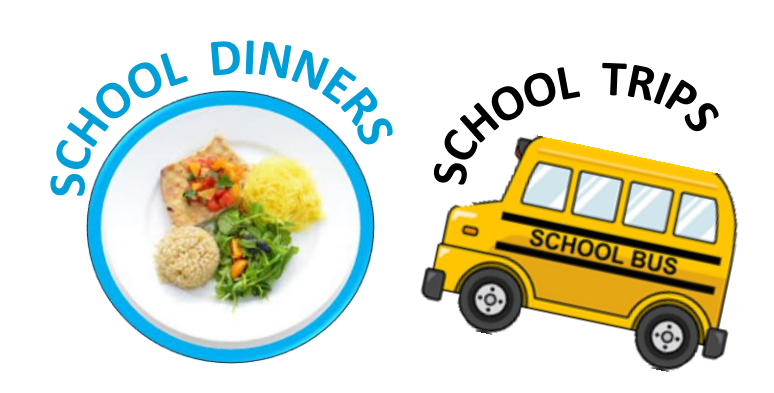

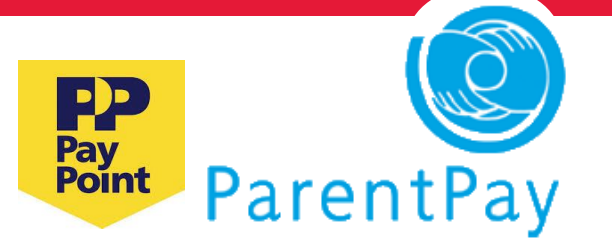

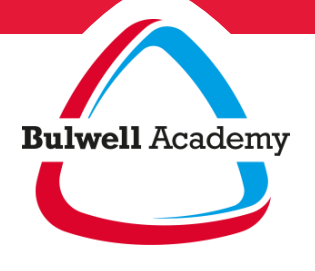

**Pay in a few meals simple clicks**

### **ParentPay is simple to use**

- Top up on a smart phone
- Top up on a tablet
- Top up on a laptop or PC

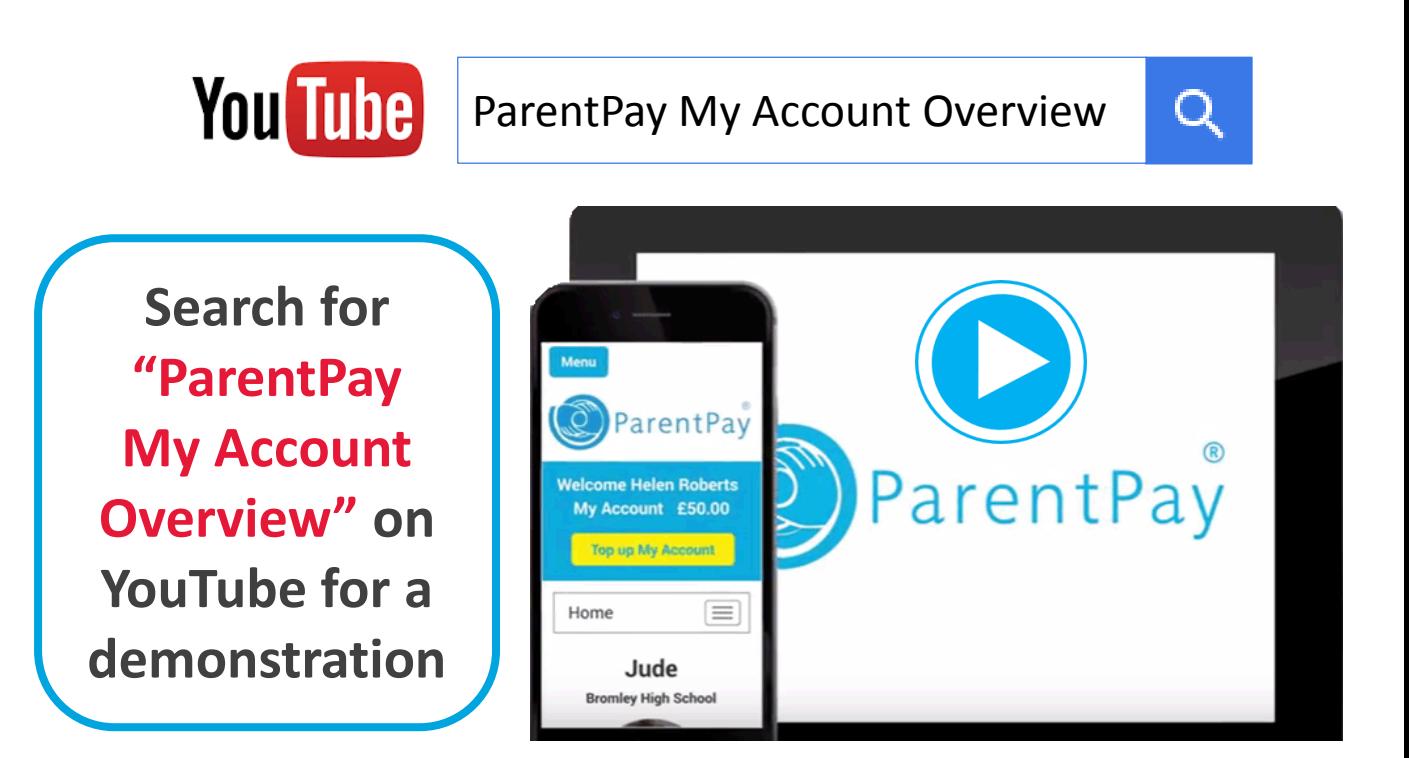

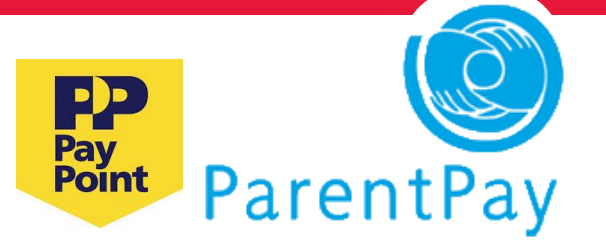

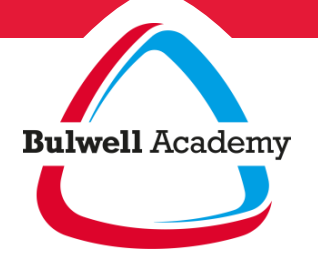

**Pay online for the international conducts meals "I don't have access to the internet. How do I pay?"**

## **No internet access?**

- You can top up your child's account using a **PayPoint card** in local stores where you see the PayPoint logo.
- Shops using PayPoint can take cash or debit/credit card for payments.
- Even if you do not pay online, it is still useful to access your ParentPay account so you can have a look at what your child is eating and spending. Why not visit your local library to use a computer or ask a friend to help?
- If you do not want to pay using ParentPay or PayPoint, you can pay by **Cheque** to The Bulwell Academy.

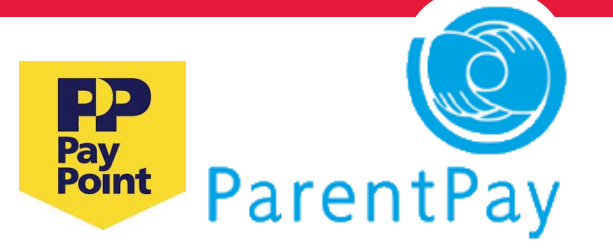

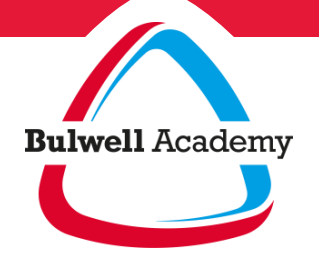

**Pay Activate your 32 Account** 

#### **How to activate your ParentPay account**

- 1. Have your *activation letter* ready
- 2. Go to *www.parentpay.com*
- 3. Select *Login* at the top right of the screen
- 4. Enter the *Username* and *Password* provided in your activation letter, and select **Activate**
- 5. Complete the activation as detailed on the screen

You can now log in to your account

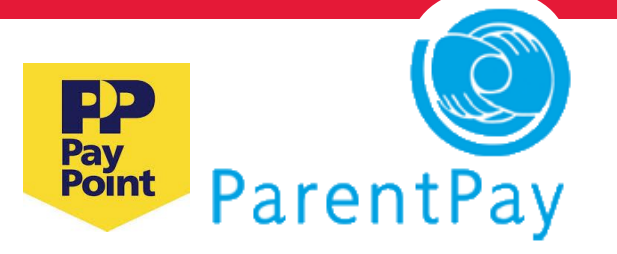

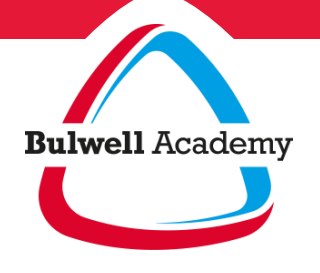

**Pay online for School Proping up meals your Parent Account**

#### **How to top up your Parent Account**

*You can choose to maintain a credit balance in your*  **Parent Account** *to help with budgeting and make school payments quick and easy.*

- *1. Log in* to your account
- 2. Click on (or select Parent Account tab) Set Up Parent Account
- 3. Choose an amount to add to your Parent Account, then select **Pay now**
- 4. Enter your debit / credit card details or use a stored card, then select **Review payment**
- 5. Review your payment and select

**Make payment**

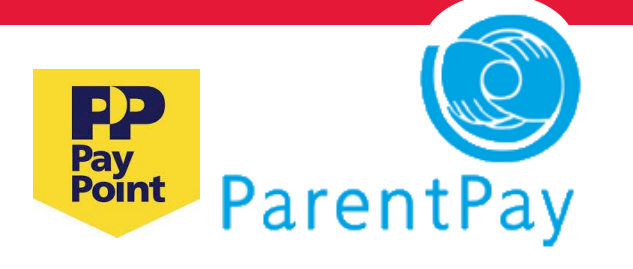

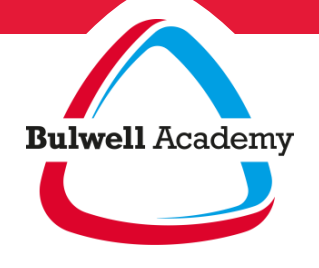

**Pay for it and construction meals Pay for items**

# **How to pay for items**

*You can pay for items from your Parent Account credit OR straight from your debit or credit card.*

1. For one of your children, select

**Pay for <child's name>'s meals**

or **Pay for other items** , ie, trips

2. Type in how much you would like to pay, then select

**Add to basket**

- 3. Select **View basket and pay**
- 4. Review the order summary details and …

**EITHER:** Select **Pay now**, and complete secure checkout **OR:** Select Pay by Parent Account

5. You will receive an onscreen notification when you have completed payment.

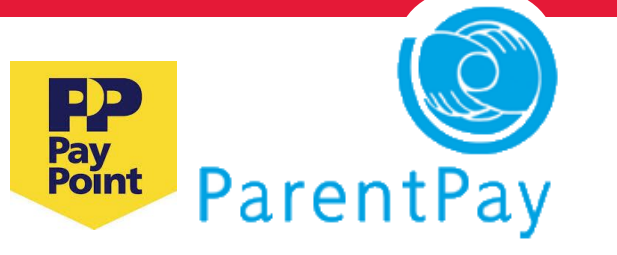

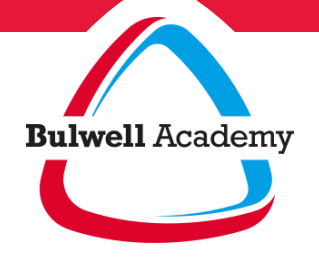

**Pay online for school meals & trips meals**

# **REMEMBER…**

## **From September 2016, we want to be a CASHLESS school.**

We will **only** accept

ParentPay, PayPoint or Cheques for

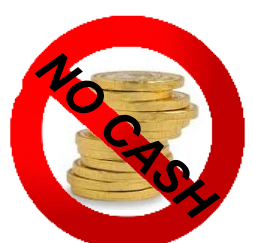

school dinners, school trips and other items.

*For more information:*

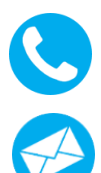

**0115 964 7640 parentpay@bulwellacademy.co.uk**

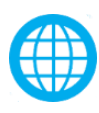

**www.bulwellacademy.co.uk**

**www.parentpay.com**

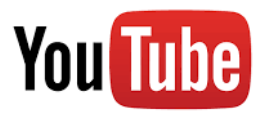

ParentPay My Account Overview

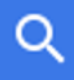